# АДАПТЕР СИГНАЛОВ «ВЗЛЕТ АС»

Исполнение АССВ-030 (Адаптер сотовой связи)

РУКОВОДСТВО ПОЛЬЗОВАТЕЛЯ

# СОДЕРЖАНИЕ

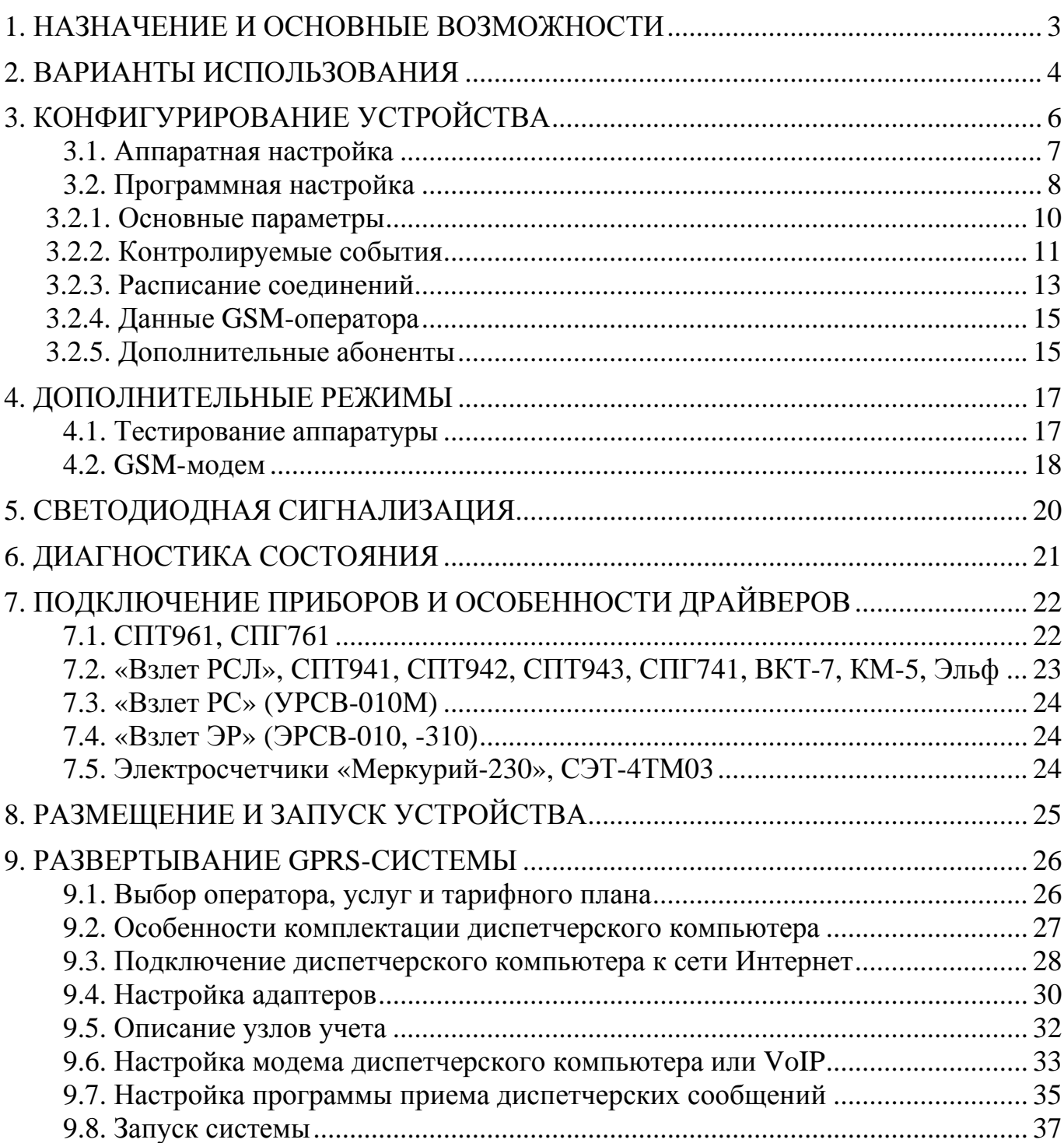

## <span id="page-2-0"></span>**1. НАЗНАЧЕНИЕ И ОСНОВНЫЕ ВОЗМОЖНОСТИ**

Адаптер АССВ-030 предназначен для передачи накопленных и текущих данных, а также сообщений о нештатных ситуациях от приборов учета в диспетчерскую систему, построенную на базе программного комплекса *«Взлет СП»*. В качестве передающей среды используются цифровые сотовые сети стандарта GSM 900/1800 МГц.

Комплекс *«Взлет СП»* является составной частью информационноизмерительной системы «Взлет ИИС». Она внесена в Государственный реестр СИ РФ под №24591-03 (сертификат об утверждении типа RU.С.34.004.А №14524). Это делает возможным применение указанных средств для коммерческих расчетов.

Адаптер позволяет по беспроводной технологии подключать к диспетчерским системам, как одиночные приборы, так и группы приборов различного типа. Адаптер позволяет также осуществлять контроль состояния одиночного прибора или одного прибора из группы в сети RS-485 и отсылать в диспетчерский центр сообщения о нештатных ситуациях.

Адаптер поддерживает два аппаратных интерфейса: RS-232 и RS-485. В работе может использоваться только один. Выбор интерфейса осуществляется пользователем в зависимости от условий эксплуатации. Интерфейс RS-232 используется, если адаптер установлен в непосредственной близости от прибора (5-10 м). Интерфейс RS-485 применяется, когда необходимо подключить группу приборов или вынести адаптер из зоны радиотени, удалив от места размещения приборов. Расстояние подключения по этому интерфейсу может достигать нескольких сотен метров.

Дополнительно адаптер имеет четыре входа для сигналов типа «сухой контакт», к которым могут быть подключены охранные и пожарные извещатели, а также извещатель о затоплении. Такого рода сигнализация обычно используется на узлах учета, эксплуатируемых по безлюдной технологии. Один из входов может быть настроен для ввода активного электрического сигнала. Указанное использование входных сигналов для извещателей не является обязательным. Пользователь может интерпретировать их по собственному усмотрению.

Программное обеспечение адаптера состоит из универсального ядра и сменного драйвера для связи с контролируемым прибором или группой приборов. Все необходимые параметры и драйвер записываются в адаптер в процессе настройки с помощью программы Gsetup.exe. Эта информация размещается в постоянной памяти устройства и не разрушается при отключении питания.

Комплект поставки включает диск с набором драйверов, разработанных фирмой к моменту выпуска устройства из производства. Набор расширяется по мере выпуска фирмой новых приборов, а также включением в него приборов сторонних производителей. Текущая версия настроечной программы вместе с набором драйверов размещается для свободной загрузки на сайте: [www.vzljot.ru.](http://www.vzljot.ru/) Пакет оформлен в виде сервисной утилиты, которая при исполнении производит все необходимые замены и дополнения. Переход к новому пакету драйверов не требует аппаратной доработки ранее приобретенного устройства.

# 2. ВАРИАНТЫ ИСПОЛЬЗОВАНИЯ

<span id="page-3-0"></span>Передача данных может осуществляться на основе трех различных услуг, предоставляемых цифровыми GSM-сетями:

- CSD передача данных;

- SMS служба коротких сообщений;

- GPRS передача данных.

Услуга CSD (Circuit Switched Data) использует ресурсы сети аналогично тому, как это происходит при голосовом обмене. Они резервируются за абонентами (приборами и диспетчерским компьютером) с момента установления соединения до его разрыва, вне зависимости от того, происходит реальная передача данных или нет. Поэтому здесь применяется повременная тарификация. Сбор данных на основе этой услуги аналогичен работе диспетчерской системы через обычные телефонные модемы.

Сообщения SMS (Short Message Service) используются только для передачи информации о нештатных ситуациях и об изменении состояния входных сигналов. Эта служба обеспечивает передачу небольших порций информации при фиксированной оплате за каждое сообщение.

Основное назначение услуги GPRS (General Packet Radio Service) - это обеспечение выхода мобильных устройств в Интернет. Опуская детали, можно сказать, что такая возможность позволяет организовать передачу данных между приборами и диспетчерским компьютером на основе протокола ТСР/IР, если компьютер имеет фиксированный IP-адрес. Существенным моментом является то, что оборудование GSM-сети используется только в моменты передачи данных. Соответственно тарификация производится по объему переданной информации. Затраты на передачу данных сравнительно с услугой CSD снижаются в несколько десятков раз. На приводимых рисунках схематично показано, каким образом организуются потоки информации.

При работе на основе CSD в каждый момент времени с диспетчерским компьютером может быть соединен только один абонент-прибор. Поэтому для получения накопленных данных необходимо циклически опрашивать приборы. При этом теряется время на установление соединения, существенная часть которого оплачивается. Имеется в виду время, затрачиваемое на модемный handshake.

# Обмен на основе CSD

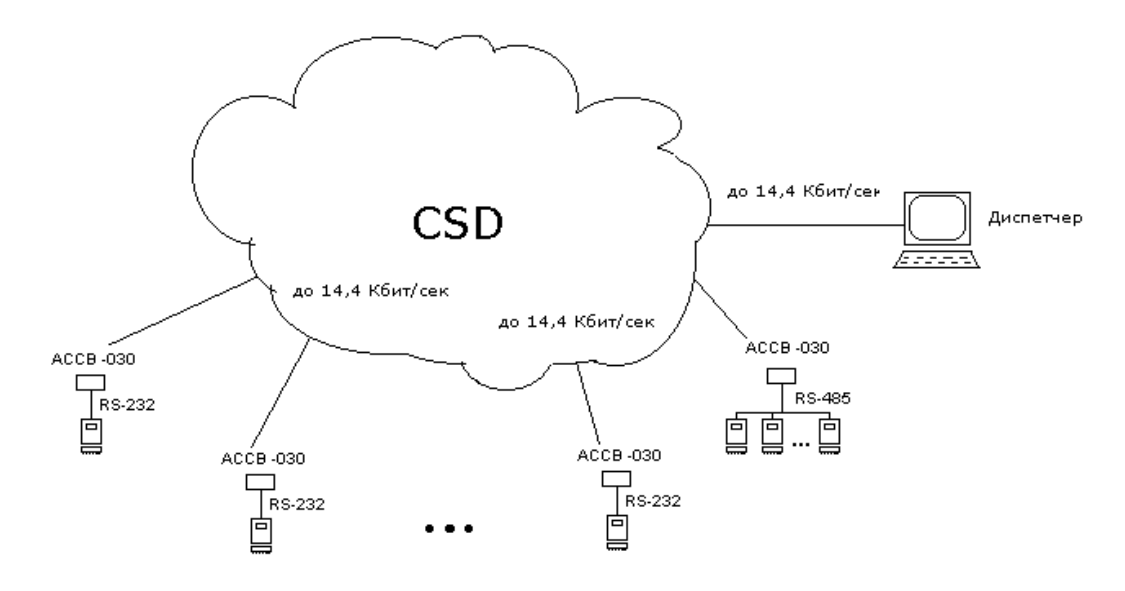

# Обмен на основе GPRS

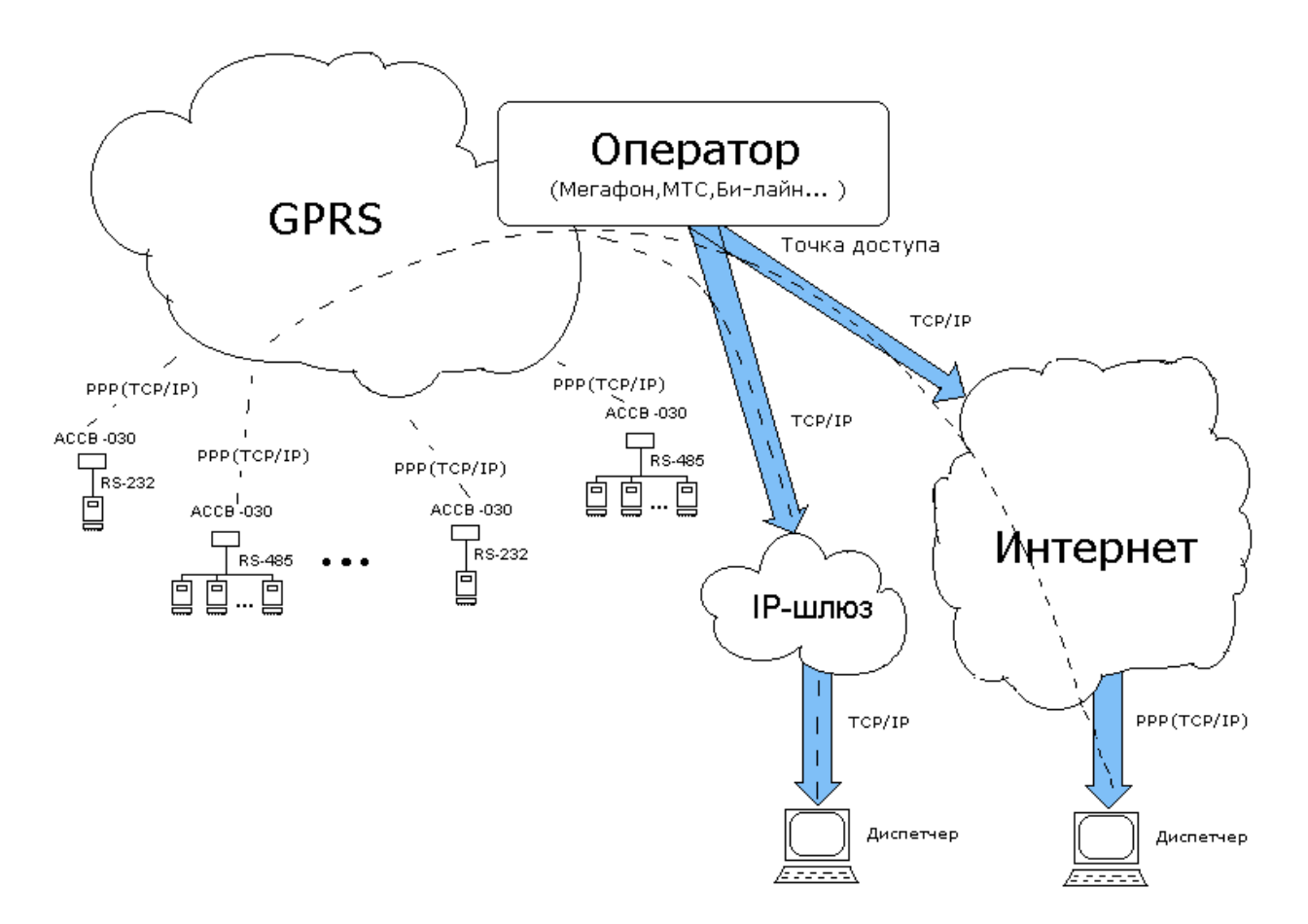

<span id="page-5-0"></span>Несмотря на то, что в CSD предоставляется оплачиваемый дуплексный канал, реально обмен производится в полудуплексном режиме: запрос от диспетчерской системы, затем ответ от оборудования. В каждой из этих двух фаз встречное направление простаивает. Кроме того, канал полностью простаивает, когда диспетчерская система обрабатывает ответ и когда оборудование готовит ответ на запрос.

При обмене на основе GPRS фактическим ограничением числа приборов, одновременно подключенных к диспетчерскому компьютеру, является пропускная способность канала подключения к Интернету. Например, подключение через ADSL-модем, работающий на абонентском участке обычной коммутируемой телефонной линии, может обеспечить одновременное взаимодействие с несколькими сотнями приборов. При этом неравномерность загрузки канала связи будет выравниваться буферизацией, автоматически осуществляемой на стороне Интернетоператора.

Работа через Интернет не является обязательной. Можно использовать внутренний фиксированный адрес доступный через шлюз из корпоративной сети GSMоператора. Это требует дополнительного согласования с оператором, но дает возможность существенно повысить число одновременно подключенных приборов, например, применив для входа в компьютерную сеть GSM-оператора выделенную оптоволоконную линию связи.

Таким образом, диспетчеризация на основе услуги GPRS имеет неоспоримые преимущества перед вариантом CSD. Реализация GPRS является обязательным этапом при переходе к GSM-сетям третьего поколения 3G. Этот процесс идет неравномерно в различных регионах. Там, где GPRS временно отсутствует, пользователь может начать работу диспетчерской системы на основе CSD, и по мере внедрения перейти к GPRS. Такой переход не потребует новых затрат на оборудование. Необходимо будет только перенастроить адаптеры.

# 3. КОНФИГУРИРОВАНИЕ УСТРОЙСТВА

Конфигурирование адаптера выполняется перед его установкой на место постоянной эксплуатации. На этом этапе задаются вариант использования, тип контролируемого прибора, выбирается интерфейс связи с прибором(ами), состав внешних сигналов, контролируемые события и другие параметры. Часть настройки выполняется аппаратно с помощью микропереключателей и перемычек, размещенных на плате адаптера. Остальная настройка выполняется с помощью программы Gsetup.exe.

## <span id="page-6-0"></span>3.1. Аппаратная настройка

Положение микропереключателей может изменяться только при отключенном питании. Для этого на плате имеется оранжевый сигнальный светодиод питания, запрешающий изменение состояния микропереключателей.

Два микропереключателя П1 и П2 из блока SK1 (см. рис.) задают режим работы устройства в соответствии с нижеследующей таблицей.

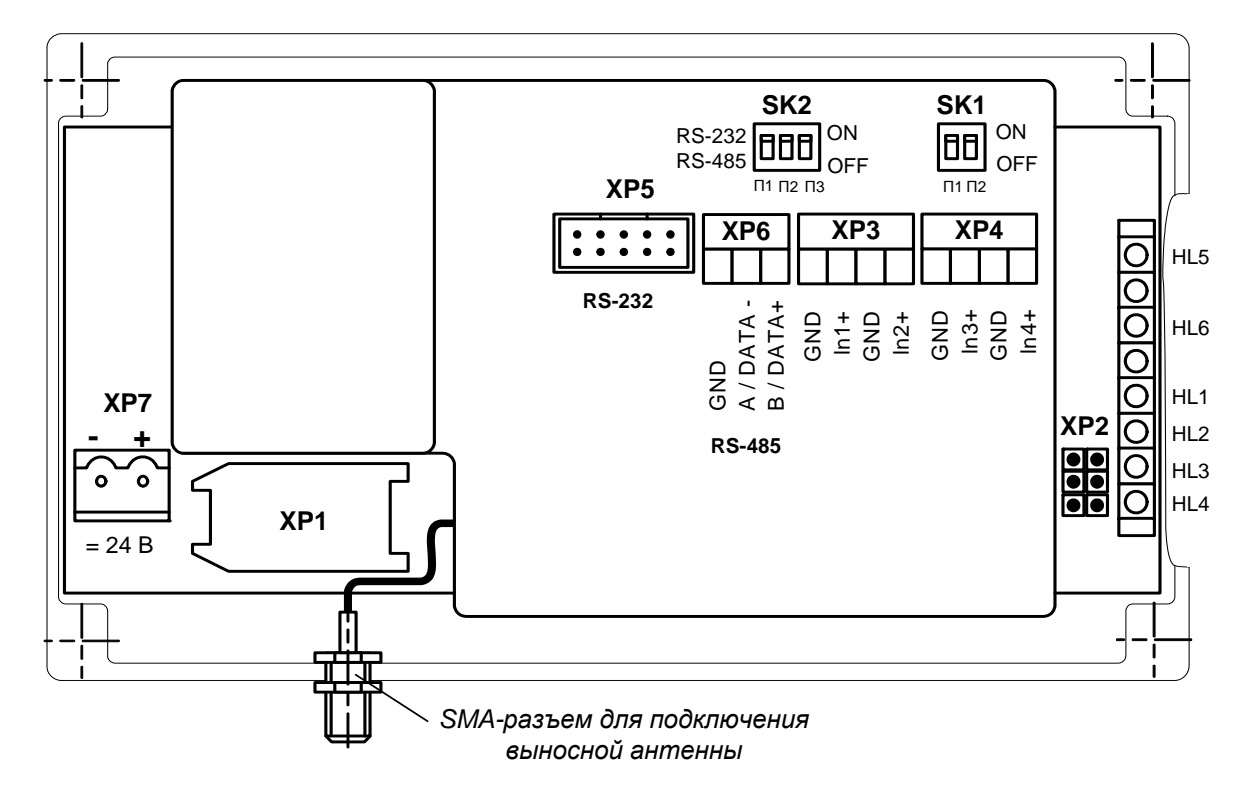

- SK1 блок микропереключателей установки режима работы адаптера;
- SK2 блок микропереключателей выбора интерфейсов RS-232, RS-485 и установки режима работы входа In3;
- XP1 держатель SIM-карты;
- ХР2 технологический разъем;
- ХРЗ, ХР4 контактные колодки дополнительных входов;
- ХР5 разъем для подключения шлейфа от внешнего разъема интерфейса RS-232;
- XP6 контактная колодка для подключения кабеля связи интерфейса RS- $485.$
- ХР7 контактная колодка для подключения кабеля питания;
- HL1-HL4 светолиолы инликации работы алаптера в различных режимах:
- HL5 светодиод индикации наличия напряжения питания;
- HL6 светолиол инликации работы перелатчика.

# Вид адаптера без крышки.

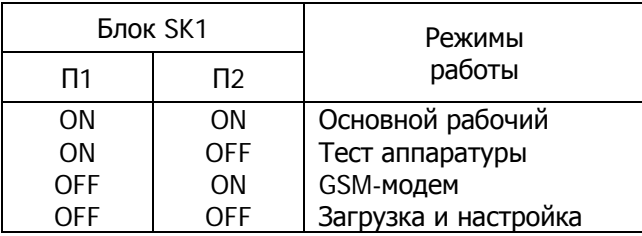

<span id="page-7-0"></span>Назначение трех режимов, дополнительных к основному, описано в последующих разделах.

Переключатель П1 из блока SK2 задает интерфейс, через который адаптер будет осуществлять обмен с внешним оборудованием:

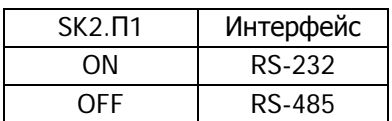

Внешний сигнал In3 может быть активным. При установке переключателей П2 и П3 из блока SK2 в положение ОFF адаптер воспринимает напряжение на этом входе  $0...1,0$  В как логический нуль, а  $2,0...5,0$  В - как логическую единицу. Если переключатели в положении ON, то этот вход, как и остальные три, фиксирует замыкание/размыкание внешней цепи.

#### 3.2. Программная настройка

До запуска программы Gsetup.exe в адаптере следует аппаратно установить режим Загрузка и настройка, выбрать интерфейс RS-232 и при выключенном питании платы подключить его к СОМ-порту компьютера по следующей схеме:

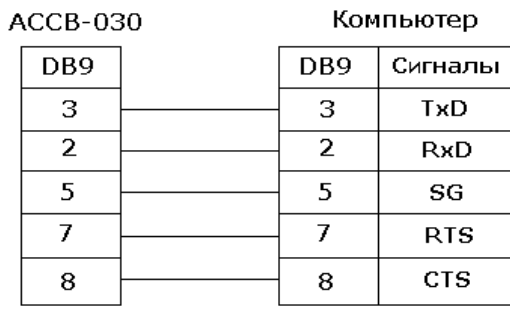

Для подключения может использоваться стандартный модемный кабель. Он содержит еще четыре проводника, которые в данном случае не используются.

Затем включается питание платы и запускается программа Gsetup. Настроечный режим отображается поочередным включением сигнальных светодиодов 1...4 с периодом 0.5 секунды. После программной настройки в адаптере следует восстановить режим Основной рабочий и микропереключатель выбора интерфейсов поставить в положение, соответствующее условиям эксплуатации.

Окно программы содержит меню и несколько вкладок. Часть пунктов меню продублирована кнопками управления, рядом с которыми имеется поле для указания СОМ-порта связи с адаптером.

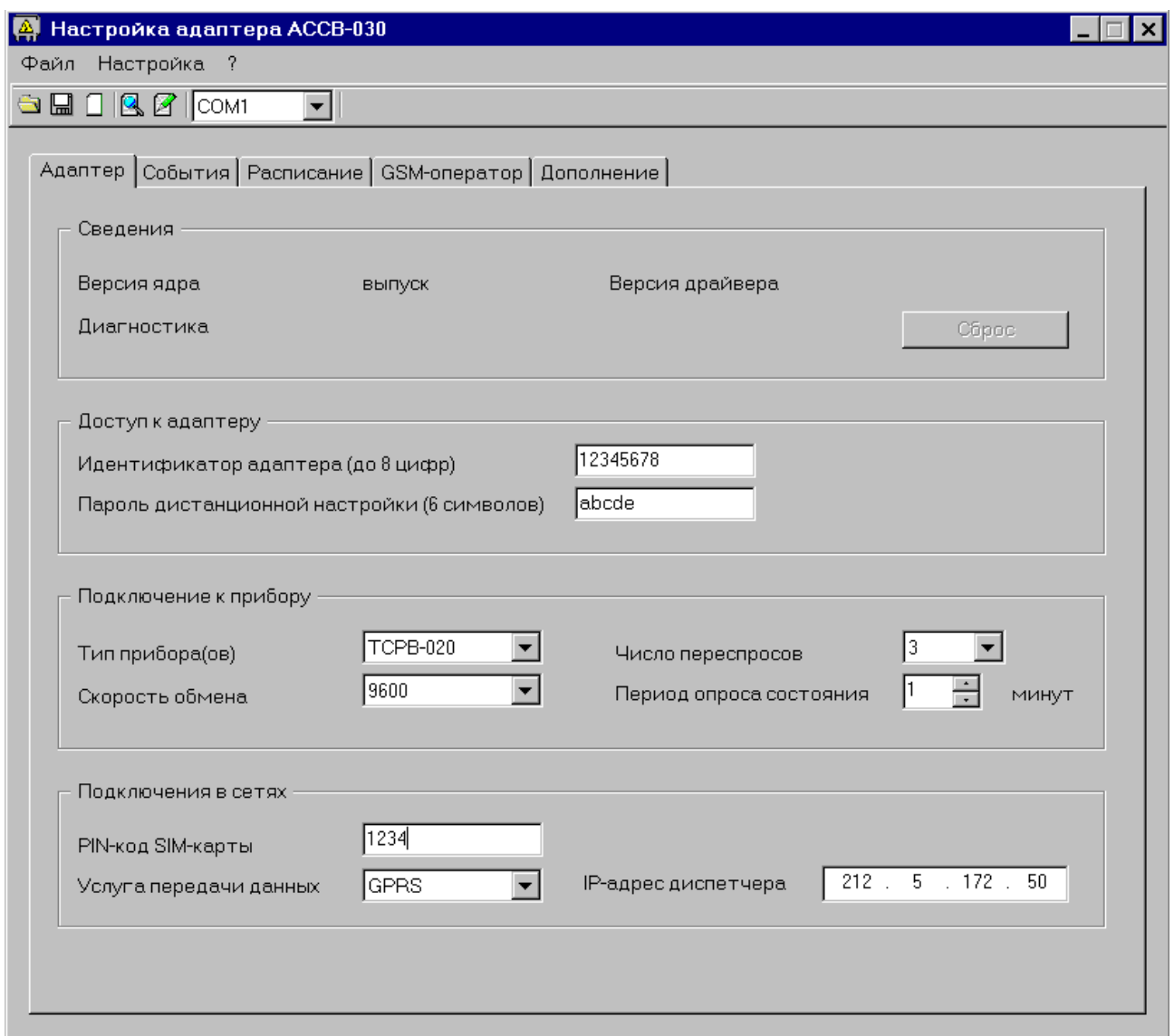

На вкладках помещены поля, в которые пользователь заносит необходимые данные. Настройка завершается операцией **Записать**, в результате которой данные переносятся в адаптер. Перед записью программа проверяет текущую версию ядра и драйвера в адаптере. Если пользователь обновлял программные компоненты с помощью сервисной утилиты, а в адаптере записаны устаревшие версии, обновление будет выполнено автоматически. Процесс записи должен успешно завершиться. В противном случае все режимы (кроме настроечного) могут оказаться неработоспособными.

Операция **Прочитать** отображает текущие настройки адаптера и диагностическую информацию.

Вкладки следует заполнять последовательно в том порядке, как они размещены, поскольку состав обязательной информации на последующих вкладках зависит от того, что указано на предшествующих. Поля, которые не следует заполнять, затенены.

Если диспетчерская система состоит из большого количества узлов, можно упростить процесс настройки адаптеров, воспользовавшись шаблонами. Шаблон по<span id="page-9-0"></span>зволяет сохранить в файле занесенные на все вкладки данные, а затем восстановить их. Для каждого типа прибора настроечные данные во многом совпадают. Поэтому целесообразно подготовить шаблоны с совпадающими данными. Затем загружать их, вносить недостающие идентификационные данные и выполнять операцию Записать.

# 3.2.1. Основные параметры

На вкладке **Адаптер** задаются основные параметры работы. Кроме того, она содержит область Сведения, в которую после операции Прочитать заносится информация о версиях программных компонент и диагностическая информация.

Область Доступ к адаптеру содержит Идентификатор адаптера (до восьми цифр), который отличает устройство от остальных в рамках диспетчерской системы. В пределах одной системы идентификаторы должны быть уникальными.

Пароль дистанционной настройки (шесть любых символов) позволяет с помощью специальных сообщений во время эксплуатации менять некоторые параметры, а также останавливать/запускать контроль работы прибора и соединения по расписанию. В такие сообщения помещается пароль. При их получении адаптер сравнивает пароль с заданным ранее. Требуемые изменения выполняются, если пароль совпадает. В противном случае сообщения игнорируются.

В области Подключение к прибору указывается Тип прибора и Скорость обмена, которую адаптер будет использовать для связи с прибором (ами). Кроме того, задаются Число переспросов, если ответ от прибора не получен, и Период опроса состояния прибора. Последний параметр необходим только, если указан конкретный тип прибора.

Если в качестве типа прибора указано Разные, то адаптер не контролирует состояние прибора. Его функции ограничиваются трансляцией получаемых через сотовую сеть сообщений на сторону приборного интерфейса и обратно. Возможны также соединения по расписанию. В этом случае к адаптеру могут быть подключены как группы приборов, так и одиночные приборы, для которых отсутствует специальный драйвер. Более подробно возможности драйверов и подключение приборов обсуждается в разделе 7.

Если в адаптер будет установлена SIM-карта, у которой не заблокирован запрос PIN-кода, то этот код должен быть указан на вкладке. Пустым это поле может оставаться, если запрос кода заблокирован. Такую карту можно установить в любой адаптер, даже если при настройке адаптера указывался другой PIN-код. Это позволяет во время эксплуатации для проверки поставить в адаптер карту с заблокированным запросом без его перенастройки.

Адаптер не использует механизм кодов PUK для повторных вводов PIN-кода. Если заданный пользователем PIN-код не совпадает с кодом установленной SIMкарты, работа адаптера блокируется с соответствующей диагностикой. Необходимые действия в этом случае описаны в разделе, посвященном диагностике состояния.

В поле Услуга передачи данных указывается вариант использования адаптера. Если выбрана услуга GPRS, то должен быть указан IP-адрес диспетчера. Как уже отмечалось, диспетчерский компьютер должен быть доступен из внешней сети по фиксированному IP-адресу. Если это компьютер корпоративной сети и не имеет

<span id="page-10-0"></span>непосредственного выхода в Интернет, то указывается адрес шлюза. Шлюз настраивается так, чтобы направлять пакеты с адресом порта назначения 2060 на диспетчерский компьютер. Сервер диспетчерской системы обслуживает именно этот порт. Адаптерам IP-адреса выделяются динамически средствами GSM-сети во время установления TCP/IP сессии.

#### **3.2.2. Контролируемые события**

Адаптер формирует сообщения об изменении состояния внешних сигналов и о нештатных ситуациях в приборе. Если выбран вариант работы через GPRS, сообщения могут направляться через эту службу либо как SMS. Передача через GPRS более экономична. Если используется вариант CSD, информация о событиях может направляться только как SMS.

Голосовые соединения имеют более высокий приоритет в GSM-сети, чем GPRS. Поэтому в часы пик GPRS услуга может временно не предоставляться адаптеру. Пользователь имеет возможность выделить те сообщения, которые должны передаваться как SMS, если услуга GPRS временно недоступна. Передача SMS имеет одинаковый уровень приоритета с голосовыми соединениями. В этом случае адаптер, получив отказ на установление GPRS соединения, отправит информацию о событии как SMS.

Вкладка **События** содержит таблицу настройки. В ней указываются реакции на изменение входных дискретных сигналов, а также на потерю связи с прибором и отсутствие питания адаптера. Последнее сообщение передается при восстановлении питания. Связь с прибором контролируется по получению ответов на запрос о его состоянии. Адаптер формирует такие запросы, если подключен одиночный прибор заданного типа. Если тип прибора не определен или подключена группа приборов, связь не контролируется.

Условия формирования сообщения указываются двойным щелчком в соответствующей позиции, отмеченной прочерком. Для дискретных сигналов повторными щелчками можно выбрать логический уровень, соответствующий возникновению и устранению события. Замкнутому состоянию цепи внешнего сигнала соответствует логическая единица.

Пожарный и охранный извещатели, а также извещатель о затоплении подключаются соответственно к клеммным парам (In1+, In1-); (In2+, In2-); (In3+, In3-). Эти входы могут использоваться и для других целей, однако текстовые сообщения в диспетчерской системе будут соответствовать именно этим видам событий и правильная их интерпретация остается за пользователем.

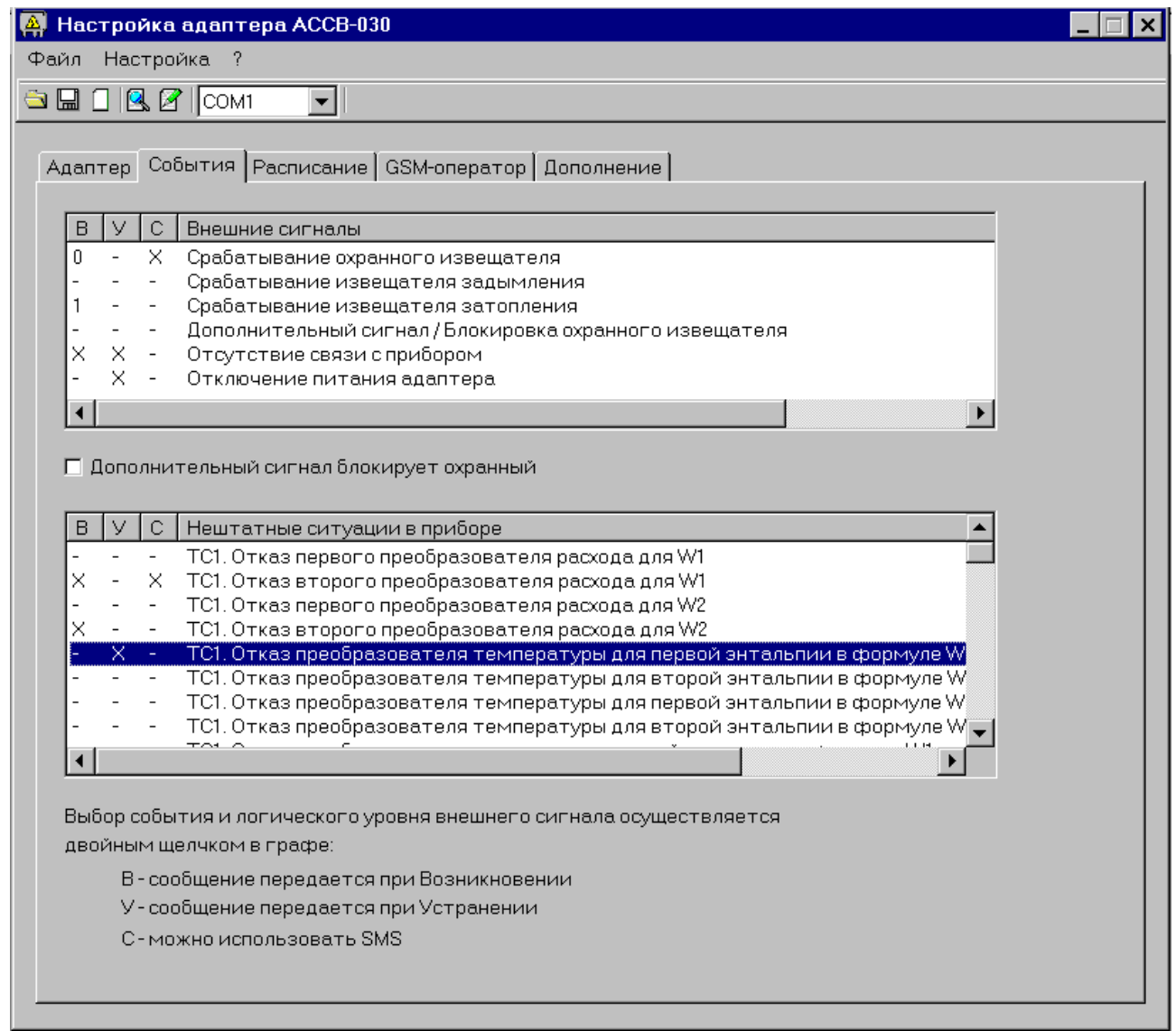

Дополнительный сигнал (In4+, In4-) может работать как внешний сигнал общего назначения или как сигнал, блокирующий передачу охранных сообщений. Это указывается специальной опцией на вкладке. Блокирующий сигнал позволяет обслуживающему персоналу осуществлять доступ к узлу без оповещения диспетчерской системы. Для этого до срабатывания охранного извещателя следует установить сигнал блокировки, а после возврата извещателя в исходное состояние – снять блокировку. Какое состояние блокирующего сигнала (логический нуль или единица) считается установленным сигналом, выбирает пользователь двойным щелчком. Таким образом, можно отделить события несанкционированного доступа от штатного обслуживания.

Если адаптер подключается к одиночному прибору и тип его задан, на вкладке отображается таблица с полным перечнем нештатных ситуаций, фиксируемых прибором. Пользователь может указать те события, информация о которых должна поступать в диспетчерскую систему.

## **3.2.3. Расписание соединений**

<span id="page-12-0"></span>Вкладка **Расписание** заполняется, если выбран вариант работы через GPRS. Поскольку адаптеру IP-адрес назначается GSM-сетью динамически во время установления TCP/IP сессии, диспетчерский компьютер, не зная заранее адрес адаптера, не может открыть сессию по собственной инициативе. Компьютер же имеет фиксированный IP-адрес и этого достаточно для открытия сессии со стороны адаптера в любой момент времени.

Для установления TCP/IP сессий можно использовать два механизма. Вопервых, можно заранее записать в адаптер расписание, по которому он будет устанавливать соединения с диспетчерским компьютером. Подчеркнем, что сессии для передачи информации о различных событиях устанавливаются адаптером по мере их возникновения вне расписания.

Во-вторых, в любой момент времени диспетчерский компьютер, оборудованный модемом, может набрать телефонный номер SIM-карты, установленной в адаптере, как это делается при работе в варианте CSD. Но в варианте GPRS адаптер отклоняет соединение по входящему вызову и в ответ на него начинает процедуру установления TCP/IP сессии. Таким образом, любой входящий вызов рассматривается адаптером, как требование открыть сессию с диспетчерским компьютером. Поскольку реальное CSD-соединение по входящему вызову не выполняется, отсутствует и начисление платы за такой вызов.

Работа по расписанию предпочтительнее, если в диспетчерскую систему входит большое количество узлов. В этом случае производительность системы не ограничивается скоростью набора номеров и последующими паузами, чтобы адаптеры зафиксировали входящий вызов.

Адаптер не имеет собственных энергонезависимых часов для отслеживания расписания. Его часы инициализируются после включения питания по энергонезависимым часам подключенного прибора и периодически сверяются с ними. Поэтому работа по расписанию возможна, если адаптер подключен к одиночному прибору и указан тип прибора.

Комплекс *«Взлет СП»* и адаптеры всегда обеспечивают второй механизм открытия сессий, а первый работает, если на вкладке дополнительно задано расписание. Далее установление TCP/IP сессии будем называть соединением.

Каждый раз, когда адаптер устанавливает соединение с диспетчерским компьютером, комплекс *«Взлет СП»* проверяет состояние узла и фиксирует сообщения о событиях в специальном журнале, а также считывает архивные данные прибора, если это предусмотрено заданием, действующим в диспетчерской системе.

Расписание определяется несколькими параметрами. Во-первых, может быть задана конкретная **Дата соединения**. Обычно это дата, следующая за расчетной. Соединений один раз в месяц достаточно в системах, где используются только месячные отчеты о потреблении. Если указана дата 31, а фактически месяц содержит меньше дней, то соединение выполняется в последний день месяца. Если необходима почасовая информация, то целесообразно ее накапливать **Ежедневно**. Это сделает загрузку диспетчерской системы более равномерной.

Для установления соединения может быть задано **Окно разрешенных соединений**. Это промежуток времени в сутках, в течение которого соединения по расписанию разрешены. Инициативные соединения по событиям разрешены всегда.

Если значение часа начала окна больше значения часа окончания, то окно распространяется на два смежных дня, переходя через границу суток. Обычно ночные тарифы за GPRS услугу существенно ниже дневных. Ночью доступнее GPRS услуга, т.к. ниже загруженность GSM-сетей. Если в качестве начала и окончания окна заданы нули, то считается, что соединение возможно в любое время суток.

В области **Порядок соединений** можно задать выполнение однократных или периодических соединений. Очередное периодическое соединение выполняется, если оно попадает в окно разрешенных соединений. Если задан нулевой период, то соединение выполнится однократно в момент, указанный в поле **Первое соединение**. Нулевое время первого соединения отключает работу по расписанию.

Таким образом, с помощью указанных параметров можно составить самые разнообразные расписания. Приведем два типичных примера.

Если от узла учета требуется постоянно получать сведения о почасовом потреблении, достаточно в качестве значения часа начала и окончания окна разрешенных соединений указать нули, для момента первого соединения установить значение 0 часов 15 минут, а значение периода задать равным 1 часу. Задавая разные значения моментов первого соединения для разных узлов, можно сделать более равномерной загрузку диспетчерской системы.

Если данные достаточно получать один раз в сутки, можно установить значение часа начала окно равным 23 часам текущих суток, а значение часа окончания окна равным 2 часам следующих суток. Значение момента первого соединения установить равным 23 часам, а значение периода – 5 минутам, отметив опцию **Прекращать соединения после успешного**. В этом случае, начиная с 23 часов каждых суток, адаптер будет пытаться установить соединение. Если GPRS услуга не будет предоставляться, адаптер будет повторять попытки каждые 5 минут до 2 часов следующих суток. После первой успешной попытки адаптер прекратит соединения до 23 часов следующих суток.

## **3.2.4. Данные GSM-оператора**

<span id="page-14-0"></span>Вкладка **GSM-оператор** содержит две области. Первая заполняется, если выбран вариант работы на основе GPRS. Здесь указывается **Имя пользователя**, **Пароль** и точка доступа **APN** (*Access Point Name*). Для крупных операторов (Мегафон, МТС и БиЛайн) эти сведения известны и для их ввода достаточно выбрать в меню наименование оператора. В других случаях эти сведения должен предоставить оператор.

Если для передачи сообщений о событиях используются SMS, то во втором поле указывается телефонный номер диспетчерского компьютера и номер SMSцентра сотового оператора.

Если не используются GPRS и SMS, то все поля на вкладке затенены.

При регистрации адаптера у GSM-оператора может потребоваться указать международный идентификационный номер мобильного устройства (IMEI). Если питание адаптера включалось хотя бы один раз в основном рабочем режиме, то операция **Прочитать** отобразит IMEI в верхней строке окна в виде:

# **Настройка АССВ-030 IMEI:** *ХХХХХХХХХХХХХХХ*.

Включение питания адаптера в основном рабочем режиме может быть выполнено либо в процессе выпуска адаптера из производства, либо пользователь может выполнить его самостоятельно. При этом нет необходимости устанавливать SIMкарту. Достаточно установить микропереключателями основной рабочий режим, включить питание адаптера и дождаться, когда включатся и будут постоянно находиться в этом состоянии 4 светодиода зеленого цвета. Затем снова следует установить настроечный режим и выполнить считывание.

#### **3.2.5. Дополнительные абоненты**

При работе в режиме GPRS адаптер, начиная с версии ХХ.ХХ.ХХ.03 (выпуск ядра не ниже 19), обеспечивает соединения с дополнительными абонентами помимо диспетчера. Допускается до трех таких абонентов. Соединения с ними основываются на распознавании номеров входящих телефонных вызовов. Вызовы адаптером отклоняются, но в ответ он устанавливает соответствующие TCP/IP-соединения через GPRS. Информация для соединений задается на вкладке **Абоненты**.

В поле **Вызывной номер** задается номер в формате: +7 и далее номер из десяти цифр, включающих код города (региона) и местный номер. Пробелы в номере не допускаются. Как правило, оборудование операторов связи позволяет распознавать вызывные звонки с сотовых номеров, если на SIM-карте вызывающего абонента не запрещено распознавание. Вызовы с фиксированных линий распознаются не всегда. В любом варианте при настройке адаптера рекомендуется проверить распознавание, установив SIM-карту адаптера в трубку и выполнив пробный звонок от предполагаемого дополнительного абонента. Номер, который будет отображаться в трубке, и следует вводить при настройке адаптера.

Для диспетчера не задается вызывной номер, т.к. адаптер рассматривает все номера, не совпадающие с перечисленными на этой вкладке, как вызывные со стороны диспетчера.

В поле **IP-адрес** указывается статический адрес, доступный из Интернета. Здесь действуют те же правила, что и при задании адреса диспетчера. То есть можно указывать адрес шлюза, на котором выполняется переключение по номеру порта (см. раздел 9). Для связи с дополнительными абонентами, как и с диспетчером, адаптер использует порт 2060.

Чтобы дополнительные абоненты не занимали монопольно адаптер, блокируя возможность диспетчерских соединений, пользователь может ограничить **Длительность сеанса**. Вводимое ограничение, которое может быть до 30 минут, одинаково для всех абонентов. На диспетчера оно не распространяется. Ввод нулевого значения отменяет ограничение длительности.

Любой из дополнительных абонентов имеет те же возможности считывания информации из приборов, что и диспетчерский компьютер. Отметим некоторые отличия в организации работы:

- инициативные соединения со стороны адаптера по расписанию и по событиям осуществляются только с диспетчером;

- SMS о событиях пересылаются только диспетчеру;

- длительность сеанса связи с диспетчером не ограничивается, а с абонентами определяется настройкой;

- вызывной звонок абонента осуществляется только с заданного номера, тогда как для диспетчерского вызова можно использовать любой номер, не совпадающий с одним из номеров дополнительных абонентов;

- не поддерживаются функции дистанционной настройки и управления адаптером через комплекс *«Взлет СП»*, установленный на абонентском компьютере.

Тестирование связи с дополнительным абонентом можно осуществить так же, как это описано для диспетчера в разделе 9.

## <span id="page-16-0"></span>4. ДОПОЛНИТЕЛЬНЫЕ РЕЖИМЫ

Режим работы выбирается адаптером в момент включения питания по положению микропереключателей  $\Pi1$  и  $\Pi2$  из блока SK1, как это описано в разделе 3.1.

## 4.1. Тестирование аппаратуры

Тестовый режим позволяет проверить цепи внешних сигналов и работу приборного интерфейса. После подачи питания при входе в режим адаптер включает четыре сигнальных светодиода. Это позволяет проверить их исправность. Через три секунды после включения сигналы управления светодиодами начинают отслеживать замыкание/размыкание цепей внешних сигналов. При замыкании контактов (In1+, In1-) включается светодиод 1, соответственно (In2+, In2-) - светодиод 2 и т.д. Если тестируется вход 3 в режиме активного сигнала, то светодиод включен, когда входное напряжение соответствует логическому нулю.

Проверка интерфейсов осуществляется с помощью программы Gsetup. В меню Настройка имеется пункт Тест, который позволяет указать тип тестируемого интерфейса. Предварительно этот интерфейс должен быть выбран микропереключателем, как описано в разделе 3.1.

Для тестирования всех цепей интерфейса RS-232 используется тот же кабель, который применяется для настройки адаптера или стандартный модемный кабель. Интерфейс RS-485 тестируется через преобразователь RS-232/RS-485, который с одной стороны подключается к СОМ-порту компьютера, а с другой - двухпроводным кабелем к клеммам адаптера. Клеммы имеют общепринятые для RS-485 обозначения сигналов А и В. Должен использоваться преобразователь, обеспечивающий автоматическое включение /выключение передатчика RS-485, т.к. программа не управляет состоянием передатчика.

Проверка взаимодействия адаптера с GSM-сетью осуществляется по уровню радиосигнала. Он отображается светодиодами в дополнительном тестовом режиме. Для входа в этот режим необходимо помимо установки тестового режима микропереключателями на момент включения питания адаптера замкнуть контакты 2 и 3 на внешнем разъеме DB9.

В адаптере должна быть установлена SIM-карта и заданный в настройках PINкод должен ей соответствовать. Либо следует использовать SIM-карту, у которой заблокирован запрос PIN-кода.

После включения питания производится начальная подготовка адаптера. В течение подготовки постоянно включен светодиод 1. Затем все светодиоды начинают отображать текущий уровень радиосигнала. Показания обновляются каждые 2 секунды (светодиоды промаргивают). Принцип отображения уровня такой же, как в сотовых трубках. Единственное отличие заключается в том, что уровни сигнала 4 и 5 в адаптере отображаются одинаково - четырьмя включенными светодиодами.

Таким образом, отображаемый светодиодами уровень должен примерно соответствовать показаниям сотовой трубки, размещенной в пределах 0,5 м от адаптера. Существенное отличие может говорить о нарушениях в антенном тракте адаптера.

#### <span id="page-17-0"></span>**4.2. GSM-модем**

Адаптер содержит модуль универсального сотового модема. Модуль управляется микроконтроллером, к которому подключен приборный интерфейс. Выбор режима работы **GSM-модем** переводит микроконтроллер в «прозрачное» состояние. Все данные, получаемые от приборного интерфейса, направляются им без изменения в модуль, а данные из модуля в приборный интерфейс. Тип интерфейса задается микропереключателем, как описано в разделе 3.1. Таким образом, пользователь может применять адаптер в своих приложениях как универсальный сотовый модем с двумя типами интерфейсов. Набор AT-команд соответствует спецификациям V.25ter и GSM 07.07.

При включении питания микроконтроллер настраивает модуль на ту скорость обмена, которая указана в настройках основного режима, и выводит два символа – ОК. В течение этой настройки включен светодиод 1, затем он гаснет. С этого момента контроллер находится в прозрачном состоянии. Передачу данных от интерфейса к сотовому модулю он отображает светодиодом 3, а в обратном направлении от модуля к интерфейсу – 4. Светодиод 1 отслеживает состояние модемного сигнала RI, а светодиод 2 – DSR.

Сотовый модуль исходно находится в командном режиме и может управляться AT-командами. При использовании настроек модема по умолчанию активное состояние сигнала DSR (светодиод 2) соответствует командному режиму. В режиме данных светодиод 2 выключается.

Если модулю будет выдана команда изменения скорости обмена с терминальным оборудованием, связь с ним прервется, т.к. микроконтроллер не анализирует команды и синхронно не изменит скорость приборного интерфейса. Для восстановления обмена необходимо выключить и включить питание адаптера. Тогда вновь будет выполнена настройка модема на указанную скорость.

Если выбран интерфейс RS-232, то возможно два варианта использования линий управления. Первый вариант предназначен для подключения оборудования, использующего различные способы аппаратного управления потоком (однонаправленное, двунаправленное, без управления). Микроконтроллер транслирует состояние линий CTS и RTS. Внутренний сигнал DTR он удерживает в состоянии ON, если микропереключатели П2 и П3 из блока SK2 в состоянии ОFF. Если оба микропереключателя в состоянии ON, то микроконтроллер устанавливает сигнал DTR в состояние OFF. Подключение выполняется по следующей схеме:

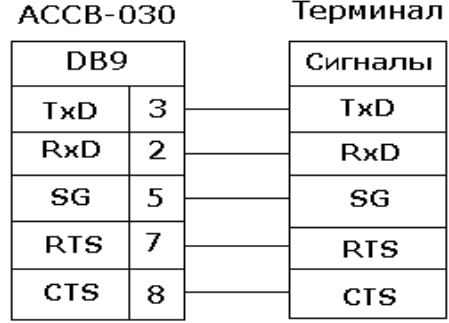

Второй вариант предназначен для подключения к компьютеру в качестве универсального модема. Используется драйвер **Стандартного модема 19200** из состава операционной системы Windows. Здесь переключатель SK2.П2 ставится в положение OFF, а SK2.П3 ставится в положение ON. Соединения выполняются по следующей схеме:

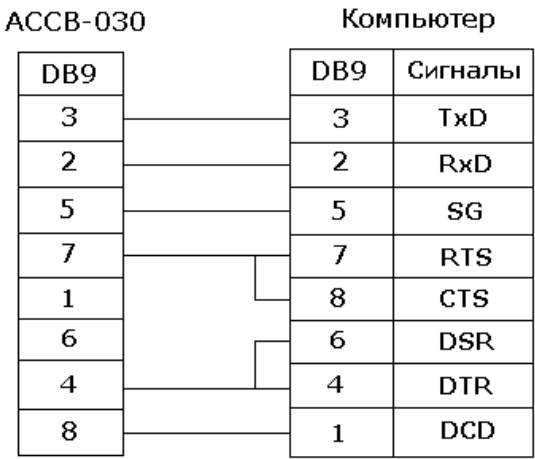

Поскольку идентификатор адаптера при работе в режиме **GSM-модем** не нужен, в этом поле задается вариант использования линий управления. Если введена единица, то микроконтроллер реализует первую схему подключения, если два – то вторую схему. Подчеркнем, что во втором варианте скорость 19200 должна быть задана адаптеру и драйверу модема явно. Для драйвера она указывается на вкладке его свойств в панели управления операционной системы.

Интерфейс RS-485 может быть выбран только в аппаратных исполнениях, версия ядра которых 87.Х.Х.V, где в позициях Х любые числа, а в V – только 0 или 1.

Если выбран интерфейс RS-485, то прозрачными являются только линии данных. Трансляция управляющих сигналов с внешней стороны не обеспечивается, но микроконтроллер переводит в активное состояние ON внутренние сигналы RTS и DTR.

При использовании RS-485 следует учитывать, что это полудуплексный интерфейс. Несмотря на то, что сотовый модуль может обеспечить дуплексный обмен, алгоритм взаимодействия должен строиться как полудуплексный по принципу «ответ после запроса и запрос после ответа». Это исключит недопустимую встречную передачу данных. Чтобы адаптер успевал переключиться на прием после передачи запроса, внешнее оборудование должно начинать ответ не ранее, чем через 30 мс после прохождения запроса.

Подчеркнем, что сотовый модуль не обеспечивает прозрачную передачу в радиоканале. Поэтому вне зависимости от выбранного интерфейса невозможно обеспечить устойчивый обмен на основе протоколов, использующих временное разделение сообщений (например, Modbus-RTU).

## <span id="page-19-0"></span>**5. СВЕТОДИОДНАЯ СИГНАЛИЗАЦИЯ**

Для отображения состояния адаптера используются сигнальные светодиоды 1…4. Их интерпретация зависит от режима работы. Для дополнительных режимов она описана в соответствующих разделах. Здесь приведено описание для **Основного рабочего** режима.

**Светодиод 1**. Отображает состояние регистрации в сотовой сети. Когда регистрация отсутствует, включен постоянно. Если общая регистрация выполнена, мигает с периодом 1 секунда. Если дополнительно получена GPRS регистрация, период мигания становится 3 секунды.

**Светодиод 2**. Отображает состояние соединения. Выключен, когда соединение отсутствует. Включается в момент начала соединения. В варианте CSD переходит к миганию с периодом 1 секунда, когда соединение установлено, а в варианте GPRS – когда открыта IP-сессия и адаптер получил динамический IP-адрес. Это промежуточная стадия при работе на основе GPRS. Далее открывается TCP-сессия с диспетчерским компьютером. В случае успеха период мигания становится 3 секунды.

**Светодиод 3**. Включается на время обмена сотового модуля с микроконтроллером, управляющим работой адаптера. То есть включен в моменты, когда данные получаются из сети или направляются в нее.

**Светодиод 4**. Включается на время обмена микроконтроллера с приборным интерфейсом. То есть включен в моменты, когда данные получаются из интерфейса или направляются в него.

Светодиоды 3 и 4 отображают обмен только после установления соединения.

Таким образом, светодиодная сигнализация позволяет проследить стадии соединения и обмена данными. В случае возникновения устойчивых проблем связи можно уточнить, где происходят отклонения.

На плате адаптера имеется светодиод желтого цвета, который включается одновременно с включением радиопередатчика.

## <span id="page-20-0"></span>6. ДИАГНОСТИКА СОСТОЯНИЯ

Во время работы в основном режиме в адаптере включаются средства самодиагностики. Если ими выявлены нарушения, препятствующие штатному функционированию, все операции обмена данными прекращаются и адаптер переходит в состояние полной остановки. При этом включаются четыре сигнальных светодиода.

Отметим, что максимальный уровень радиосигнала тоже отображается четырьмя включенными светодиодами. Однако в этом случае светодиоды промаргивают с периодом 2 секунды. В состоянии остановки светодиоды включены постоян-HO.

Причину остановки можно установить, если перевести адаптер в режим настройки, подключить к компьютеру и в программе Gsetup выполнить операцию Прочитать. После считывания в поле Диагностика помещается описание причи-HЫ.

Часть причин может устранить пользователь. Другие требуют ремонта на заводе-изготовителе. Ниже описаны устраняемые пользователем причины. Порядок действий в таких ситуациях одинаков. Сначала устраняется причина. Затем в настроечном режиме адаптер переводится в исходное состояние кнопкой Сброс. Она размещена на вкладке Адаптер. Далее проверяется, что в основном режиме после включения питания адаптер не переходит в состояние остановки.

Не заданы настроечные параметры. Настроечные параметры адаптера размещаются в его EEPROM памяти. Диагностика появляется, если они не вводились или в процессе эксплуатации были искажены. В этом случае всем настроечным параметрам автоматически присваиваются начальные значения такие, какие показывает операция Очистить поля. Эти значения не содержат информацию о диспетчере и операторе связи, но являются допустимыми. Поэтому состояние останова и диагностика выдерживаются только до очередного включения питания в основном режиме. Для восстановления полнофункциональной работы устройства необходимо повторно ввести все настроечные параметры.

Не задан PIN-код. В адаптере установлена SIM-карта, на которой не заблокирован запрос PIN-кода. При этом в настроечных параметрах этот код не задан. Необходимо устранить несоответствие.

РІN-код отвергнут картой. В адаптере установлена SIM-карта, на которой не заблокирован запрос PIN-кода. Однако заданное пользователем значение кода отвергнуто картой. Необходимо устранить несоответствие.

Не установлена SIM-карта. Последующий запуск с установленной SIMкартой вызовет автоматический сброс диагностики.

# <span id="page-21-0"></span>7. ПОДКЛЮЧЕНИЕ ПРИБОРОВ И ОСОБЕННОСТИ ДРАЙВЕРОВ

Подключение одиночного прибора к интерфейсу RS-232, как правило, осуществляется по следующей схеме:

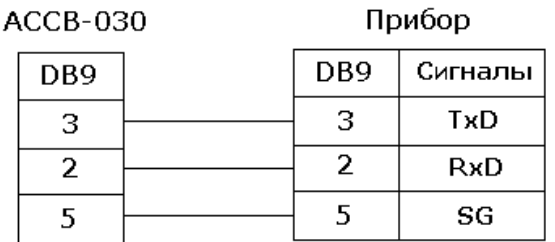

При этом в настройках приборного интерфейса следует выбирать прямое подключение без управления потоком.

Если необходимо использовать дополнительные сигналы CTS и/или RTS, это указывается при описании особенностей соответствующего драйвера. В обоих случаях при таком подключении можно использовать стандартный модемный кабель.

Подключения шины «Взлет» (или одиночного прибора) по интерфейсу RS-485 осуществляется по схеме:

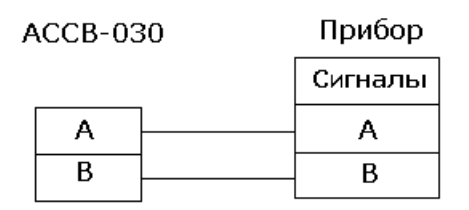

В сопроводительной документации ряда приборов используются отличные от А, В наименования. В разделе 8.3.9 документа «Руководство пользователя «Взлет СП» содержатся необходимые сведения о соответствии сигналов.

Выбор драйвера для конкретного типа прибора не означает, что адаптер будет осуществлять обмен только с приборами данного типа. Задание драйвера определяет только дополнительные функции адаптера по отношению к прибору с некоторым начальным адресом. Для приборов фирмы «Взлет» начальный адрес 1, а для приборов фирмы «Логика» – 0. Адаптер может контролировать состояние такого прибора и передавать сообщения об изменениях в диспетчерскую систему. Одновременно адаптер обеспечивает обмен с другими разнотипными приборами группы, подключенной к нему по интерфейсу RS-485. Исключения из этого правила описаны в особенностях драйверов.

# 7.1. СПТ961, СПГ761

При настройке интерфейса этих приборов через параметр 003 следует указывать, что управление потоком не используется.

Группа приборов, объединенных маркерной шиной, подключается к адаптеру через шлюзовой прибор. В составе шины могут быть помимо СПТ961, СПГ761 и <span id="page-22-0"></span>приборы СПГ762, СПГ763, СПТ961М, СПЕ542. Шлюзовым прибором может быть любой из приборов маркерной шины.

## **7.2. «Взлет РСЛ», СПТ941, СПТ942, СПТ943, СПГ741, ВКТ-7, КМ-5, Эльф**

Для перечисленных в заглавии приборов возможно только одиночное подключение к интерфейсу RS-232. Прибор «Взлет РСЛ» подключается по приведенной выше схеме.

Ввиду того, что в приборах СПТ941, СПТ942, СПТ943 и СПГ741 применен RS-232 совместимый интерфейс, а в адаптере АССВ-030 строго соответствующий данному стандарту, для устойчивого взаимодействия между прибором и АССВ-030 должен устанавливаться адаптер АПС-45, выпускаемый ЗАО НПФ «Логика». АПС-45 подключается к прибору в соответствии с руководством к данному адаптеру. **До подключения к прибору АПС-45 должен быть проинициализирован**. Подключение АССВ-030 к АПС-45 выполняется по следующей схеме:

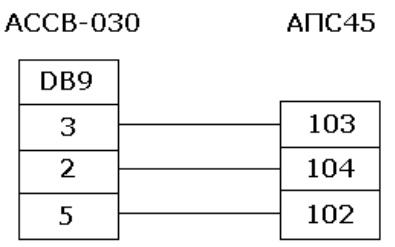

В приборах СПТ941, СПТ942, СПТ943 и СПГ741 параметрам **NT** и **КИ** (если КИ имеется в базе данных прибора) должны задаваться нулевые значения.

К адаптеру могут подключаться приборы ВКТ-7, версия резидентного программного обеспечения которых не ниже 2.7, а аппаратного – 5.2. Ряд настроечных параметров должен иметь определенные значения:

- **СН**, сетевой номер, задается равным единице,

- **ВУ**, тип внешнего устройства, задается равным нулю,

- **ИА**, идентификатор абонента, должен быть уникальным для каждого прибора ВКТ-7 в пределах одной системы диспетчеризации.

Адаптер подключается к ВКТ-7 (разъем DB9) по следующей схеме:

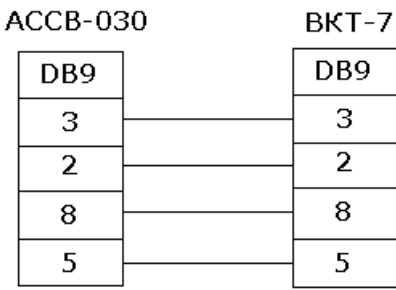

Прибор КМ-5 подключается к АССВ-030 через переходник АПИ-5. Переходник выпускается производителем КМ-5. Он представляет собой двусторонний разъем DB-9. Сторона переходника, обращенная к внешнему оборудованию, подключается к АССВ-030 в соответствии со схемой, приведенной для прибора ВКТ-7.

<span id="page-23-0"></span>Прибор Эльф, оборудованный интерфейсным модулем версии V4.0, подключается к адаптеру по трехпроводной схеме, в которой контакты разъема DB9 адаптера подключаются к маркированным контактам интерфейсного модуля так: контакт 2 – RxD, контакт 3 – TxD и контакт 5 – SG. При использовании архивного считывателя АСДВ-020, как резервного устройства переноса данных, подключение выполняется аналогично. Два настроечных параметра из группы nEt должны иметь определенные значения:

- Ad, сетевой адрес, задается равным единице,

- Мо, протокол обмена, задается равным nEt2.

## 7.3. «Взлет РС» (УРСВ-010М)

Данный прибор следует подключать к адаптеру только по интерфейсу RS-485, который имеется во всех исполнениях прибора.

#### 7.4. «Взлет ЭР» (ЭРСВ-010, -310)

Прибор имеет только встроенный интерфейс RS-232. При непосредственном подключении адаптера к этому интерфейсу во время настройки прибора необходимо указать, что для обмена следует использовать безадресный протокол.

Если необходимо применить интерфейс RS-485, то между адаптером и прибором устанавливается соответствующий преобразователь, а при настройке прибора указывается, что должен использоваться адресный протокол обмена.

Ряд ранних версий прибора не имеют соответствующего настроечного параметра и используют только безадресный протокол обмена. Такие приборы подключаются к адаптеру только по интерфейсу RS-232.

#### 7.5. Электросчетчики «Меркурий-230», СЭТ-4ТМ03

Приборы могут подключаться к адаптеру как по интерфейсу RS-232, так и по интерфейсу RS-485. В любом варианте адрес прибора должен быть равен единице.

В приборе «Меркурий-230» пароль первого уровня доступа должен задаваться как строка из шести единиц. Период интегрирования должен задаваться равным 30 минутам.

В приборе СЭТ-4ТМ03 пароль первого уровня доступа должен задаваться как строка из шести нулей. Период интегрирования 1-го массива профиля мощности должен быть равен 30 минутам.

# **8. РАЗМЕЩЕНИЕ И ЗАПУСК УСТРОЙСТВА**

<span id="page-24-0"></span>Устройство следует размещать в месте надежного проникновения радиосигнала сотовой сети.

**Внимание! Не рекомендуется размещать адаптер сигналов с внутренней антенной в шкафу, ящике или шкатулке, выполненных из материалов, препятствующих приему/передаче радиосигналов.**

Допускается выбор места осуществлять по показаниям уровня в сотовой трубке с SIM-картой того же оператора, у которого регистрируется адаптер. Однако предпочтительнее оценивать уровень средствами адаптера, как описано в разделе 4.1. При перемещении адаптера в другую точку необходимо выдержать около 30 секунд до установления нового показания уровня.

Следует учитывать, что адаптер будет показывать уровень сигнала в сети оператора, SIM-карта которого установлена, только при обнаружении этой сети. В противном случае будет отслеживаться та из сетей, в которой сигнал максимален для данного местоположения. Поэтому прежде, чем определять оптимальное местоположение адаптера, следует, как минимум, убедиться, что адаптер регистрируется в искомой сети. Для чего включить его в основном режиме и дождаться, когда светодиод 1 начнет мигать с периодом 1 или 3 секунды.

Если все помещение узла учета расположено в области радиотени, адаптер следует либо вынести за его пределы, воспользовавшись интерфейсом RS-485, либо использовать исполнение адаптера с внешней антенной.

Подчеркнем, что использование внешней антенны эффективно при коротком соединительном кабеле (до 3-5 м), т.к. кабель вызывает существенное затухание. Поэтому уровень в этом случае следует оценивать с помощью установленного на место эксплуатации адаптера, а не сотовой трубки.

Если используются внешние дискретные сигналы, следует после монтажа убедиться в правильности их подключения, переведя адаптер в тестовый режим. Замыкание и размыкание сигнальных цепей должно правильно отображаться светодиодами, как описано в разделе 4.1.

Пробное включение адаптера в основном режиме производится при открытой крышке. Следует убедиться, что адаптер не перешел в состояние остановки, когда включены и постоянно горят все сигнальные светодиоды. В случае остановки устранить причину, как описано в разделе 6.

При штатном пуске адаптер должен произвести регистрацию в сети. До этого момента первый светодиод горит постоянно. Если регистрация в сети выполнена, светодиод начинает мигать с периодом 1 секунда. Для работы в варианте CSD этого достаточно.

Если задан вариант GPRS, адаптер продолжает процедуру регистрации. Если сеть разрешает адаптеру пользование этой услугой, светодиод начинает мигать с периодом 3 секунды.

При соблюдении этих условий пробный пуск считается успешным. Дополнительно в случае GPRS можно, позвонив на номер адаптера, проследить по светодиодам правильность соединения с диспетчерским компьютером (см. раздел 5).

<span id="page-25-0"></span>После завершения регистрации адаптер в любой момент готов принимать и передавать данные между приборным интерфейсом и сотовой сетью. Контроль состояний и соединения по расписанию требуют отдельного логического пуска. Такой пуск и останов осуществляются дистанционно диспетчерской системой «Взлет  $CH_{\lambda}$ .

## 9. РАЗВЕРТЫВАНИЕ GPRS-СИСТЕМЫ

В данном разделе описывается последовать действий при построении диспетчерской системы на основе адаптеров ACCB-030, работающих в режиме GPRS (как основном режиме адаптера). При этом связь с диспетчерским компьютером осуществляется через сеть Интернет по фиксированному IP-адресу компьютера.

## 9.1. Выбор оператора, услуг и тарифного плана

GPRS-услуга строится на том же радиооборудовании и сотовом покрытии, что и голосовая услуга, поэтому существующий в регионе уровень качества голосовой связи у конкретного оператора можно соотнести с качеством его GPRS-услуги. Если сети оператора существенно перегружены голосовой связью, то обмен данными по GPRS будет затруднен, поскольку голосовая связь имеет более высокий приоритет. Косвенным показателем перегрузки сетей является ситуация, когда при голосовом вызове абонента поступает сообщение о нахождении его аппарата вне зоны обслуживания или выключенном состоянии, хотя достоверно известно, что это не так.

При выборе оператора и тарифного плана следует учитывать следующее:

- наиболее рационально для передачи накопленных архивных значений связываться с диспетчерским компьютером в ночное время по расписанию, поскольку в это время голосовая загрузка сотовых сетей существенно снижается, кроме того, ночные тарифы обычно ниже;

- даже при считывании часовых архивов объем передаваемой информации от каждого узла не превосходит 5-10 Кбайт (в зависимости от типа прибора).

Если количество узлов невелико, то пользователю доступны только типовые тарифные планы. Приемлем любой план, который содержит GPRS-услугу. Необходимая SMS-услуга обычно включена во все планы. Допустимы как местные, так и федеральные номера.

Количество заказываемых SIM-карт должно на единицу превышать количество узлов. Одна карта используется для адаптера, подключенного к диспетчерскому компьютеру. Он работает в режиме модема и осуществляет вызывные звонки, а также принимает SMS-сообщения.

При составлении договора на подключение оператор может потребовать IMEI мобильных устройств (в данном случае адаптеров АССВ-030). Их можно предварительно определить, как описано в разделе 3.4. Может потребоваться сертификат на адаптер, подтверждающий допустимость его использования в качестве абонентской радиостанции сотового диапазона. Документ можно найти по адресу www.vzljot.ru Он загружается со страницы Продукция/Сертификаты/Взлет АС/Сертификат соответствия.

<span id="page-26-0"></span>При большом количестве узлов целесообразно использовать корпоративное подключение. В этом случае некоторые операторы предоставляют услугу, когда можно организовать «закрытую» группу. То есть взаимные вызовы возможны только внутри группы. Таким образом можно исключить любые сторонние вызывные звонки. Их будет осуществлять только диспетчерский компьютер. Например, подобная услуга у оператора «Мегафон» (Северо-западный регион) называется «Бизнес группа». Если выбрать федеральные номера для членов бизнес группы, то ежемесячная абонентская плата не начисляется.

При организации масштабных телеметрических систем некоторые операторы могут заключать нетиповые соглашения, где оговаривается конкретный перечень предоставляемых услуг. В этом случае в него следует включить:

- передачу данных в режиме GPRS;

- передачу SMS сообщений;

- обеспечение вызывных звонков для CSD-передачи данных.

#### **9.2. Особенности комплектации диспетчерского компьютера**

Отметим ряд дополнительных моментов, на которые следует обратить внимание при выборе диспетчерского компьютера.

Поскольку диспетчерский компьютер предназначен для круглосуточной работы, в ходе которой активно пополняются базы данных, необходимо обеспечить его источником бесперебойного питания. Кроме того, материнская плата должна допускать настройку, при которой загрузка операционной системы производится автоматически при подаче внешнего питания (без использования выключателя на лицевой панели системного блока). Таким образом, даже при исчерпании ресурса источника бесперебойного питания запуск системы произойдет автоматически без участия оператора, как только восстановится штатное питание.

Целесообразно оборудовать компьютер двумя COM-портами. Один – для подключения вызывного модема. Этот же модем может использоваться для приема SMS.

Второй COM-порт может понадобиться для приема информации с переносного устройства АСДВ-020. Этим устройством можно воспользоваться как резервным средством сбора данных с тех узлов учета, на которых по каким-либо причинам сотовая связь временно не работает. Такое решение является организационно наиболее простым.

Формально используемые программные средства совместимы с любыми операционными системами семейства Windows (от 98 и выше). Однако целесообразно выбрать операционную систему на основе технологии NT, как более стабильную и устойчивую в работе.

### <span id="page-27-0"></span>**9.3. Подключение диспетчерского компьютера к сети Интернет**

Рассмотрим два типовых варианта подключения.

Вариант 1. Диспетчерский компьютер находится в корпоративной сети предприятия, которая имеет шлюз для выхода в Интернет. В этом случае необходимо выполнить следующие настройки.

1.1. Диспетчерскому компьютеру в настройках сетевого подключения задается фиксированный внутренний IP-адрес. Подчеркнем, что при настройке АССВ-030 необходимо будет указывать в качестве IP-адреса диспетчера не этот внутренний адрес, а IP-адрес Интернет-шлюза.

1.2. Настроить систему безопасности на шлюзе таким образом, чтобы приходящие из Интернета на адрес шлюза пакеты с портом назначения 2060 переадресовывались на внутренний IP-адрес диспетчерского компьютера.

1.3. Если сеть предприятия имеет разветвленную структуру, в настройке сетевого подключения диспетчерского компьютера следует указать внутренний шлюз, который обеспечит передачу по сети ответных пакетов по направлению к Интернетшлюзу.

Перечисленные настройки выполняет системный администратор сети предприятия.

Вариант 2. Одиночный диспетчерский компьютер подключен к Интернету через ADSL-модем. В этом случае порядок действий следующий.

2.1. Необходимо заказать и получить у Интернет-оператора дополнительную услугу – фиксированный IP-адрес. Именно этот адрес при настройке АССВ-030 необходимо будет указывать в качестве IP-адреса диспетчера.

2.2. В соответствии с инструкциями Интернет-оператора настроить сетевое подключение диспетчерского компьютера.

В обоих вариантах после настройки компьютера следует проверить установление соединения через Интернет. Для этого используются программа настройки адаптера, один адаптер и одна SIM-карта оператора, который будет обслуживать систему. Проверка осуществляется в следующем порядке.

1. Подключить адаптер к компьютеру и перевести в состояние программной настройки, как описано в разделе 3.2.

2. В меню **Файл** выбрать пункт **Очистить поля**.

3. На вкладке **Адаптер** задать IP-адрес диспетчера. Для первого варианта – это адрес корпоративного Интернет-шлюза. Для второго варианта – предоставленный Интернет-оператором фиксированный адрес.

4. Заполнить поле **PIN-код SIM-карты**. В поле **Идентификатор адаптера** ввести цифры: **12345678**.

5. На вкладке **GSM-оператор** заполнить область **GPRS-параметры**. Для этого достаточно в выпадающем меню выбрать наименование сотового оператора, который будет обслуживать систему. Если его нет в меню, то необходимо выяснить у оператора, что следует задавать в полях **APN**, **Имя пользователя** и **Пароль,**  когда используется GPRS-услуга.

6. Выполнить пункт **Записать** из меню **Настройка**.

7. Выключить питание адаптера и отключить его от компьютера. Установить SIM-карту. Микропереключатели П1 и П2 перевести в положение ON.

8. Если на диспетчерском компьютере уже установлен комплекс *Взлет СП*, то в загруженном состоянии могут быть приложения Splogger, Spgdata и Spserver. Следует клавишами Ctrl+Alt+Del вызвать диспетчер задач и завершить те из них, которые загружены. Выгружать приложения необходимо в том порядке, как они перечислены выше.

9. Запустить программу Gsetup на диспетчерском компьютер. Если она отдельно не устанавливалась, но установлен комплекс *Взлет СП*, то ее можно вызвать в приложении **Конфигуратор** из меню **Настройка > Адаптер АССВ-030**. Затем выбрать пункт меню **Настройка > Тест > TCP/IP-подключение**. Появится окно с сообщением **Ожидание соединения**.

10. Включить питание адаптера и оставить крышку открытой для наблюдения за светодиодной сигнализацией.

Ниже приведено описание состояния индикации и причины возможных отклонений от нормы. Если на любом из этапов установления соединения и регистрации включаются и постоянно горят 4 светодиода, то следует установить причину, как описано в разделе 6.

После подачи питания включается и постоянно горит светодиод 1. Начинается подготовка сотового модуля к работе. Через 10-15 секунд включается и горит в режиме неустойчивого мерцания светодиод желтого цвета, сигнализирующий о включении радиопередатчика. Если светодиод не включается длительное время, то причиной может быть плохое подключение антенны или отсутствие сотового покрытия.

Светодиод 1 начинает мигать с периодом 1 секунда, что свидетельствует о выполнении общей регистрация в сети.

Затем светодиод 1 начинает мигать с периодом 3 секунды. Это означает, что получена GPRS-регистрация. Обычно задержка в получении GPRS-регистрации не превышает 30-40 секунд. Если регистрация не проходит, возможно, отсутствует GPRS-покрытие в данном месте.

После GPRS-регистрации следует выполнить вызывной звонок на адаптер. Если установленная в нем SIM-карта поддерживает голосовые вызовы, то набор номера можно осуществить с любого телефона. Если возможны только вызовы для CSD-передачи данных, то вызов следует выполнить с сотового модема. В трубке вызывающего телефона сразу после набора должен прозвучать сигнал отбоя со стороны вызываемого абонента. Если сигнал отбоя не проходит, а продолжаются вызывные гудки, то вероятной причиной является набор неправильного номера.

Через 2-3 секунды после отбоя должен включиться и постоянно гореть светодиод 2. Это означает, что адаптер принял вызов и начинает установление соединения.

Светодиод 2 начинает мигать с периодом 1 секунда. Это означает, что сотовый оператор предоставил адаптеру выход в Интернет. Переход к этому состоянию обычно занимает не более 10-15 секунд. Если подключения к Интернету не произошло, то возможной причиной могут являться ошибки при вводе параметров по п.5.

<span id="page-29-0"></span>Адаптер начинает установление соединения с диспетчерским компьютером. Обычно это занимает 1-4 секунды. В окне программы, запущенной на диспетчерском компьютере, появляется сообщение Установлено соединение с адаптером, и светодиод 2 начинает мигать с периодом 3 секунды, что свидетельствует о успешном завершении проверки. Тест подключения можно прекратить и питание адаптера выключить.

Если светодиод 2 мигает с периодом 1 секунда продолжительное время, то это означает, что настройки для доступа со стороны Интернета к диспетчерскому компьютеру выполнены неверно. Возможной причиной является ввод неверного IPадреса в адаптер (пункты 1.1 или 2.1). Другой наиболее частой ошибкой бывает неправильное сетевое подключение компьютера или ошибки при настройке маршрутизации в сети этого компьютера.

#### 9.4. Настройка адаптеров

1. Подготовить адаптер для программной настройки и подключить его к компьютеру, как описано в разделе 3.2.

Выполнить пункт меню Файл > Очистить поля.

2. На вкладке Адаптер выбрать Тип прибора. При этом часть полей заполнится значениями по умолчанию. Заполнить оставшиеся чистые поля и поле IPадрес диспетчера, учитывая следующие обстоятельства.

Если в дальнейшем при описании узлов учета не будут указаны их адреса, то в сообщения о нештатных ситуациях автоматически будут подставляться идентификаторы соответствующих адаптеров вместо адресов. Правила назначения идентификаторов выбирает пользователь самостоятельно. Единственное ограничение: они должны быть уникальными в пределах системы, и не превышать 8 цифр.

Допускается для каждого адаптера использовать уникальный пароль на выполнение системных операций. Однако это усложнит взаимозаменяемость адаптеров в процессе эксплуатации. В случае замены их надо будет перепрограммировать, либо менять данные в описаниях узлов учета. Велика вероятность, расхождения информации. Поэтому рекомендуется ограничиться небольшим числом паролей. Например, для каждого типа приборов использовать одинаковый пароль.

Не рекомендуется для эксплуатации использовать SIM-карты, на которых заблокирован запрос на ввод PIN-кода. Следует явно задать PIN-код, иначе в случае хищения адаптера карта может быть без труда использована, что нанесет дополнительный материальный ущерб.

3. Перейти на вкладку События. Заполнить таблицу событий адаптера и таблицу событий прибора, учитывая следующие обстоятельства.

Замкнутому состоянию цепи извещателя, соответствует логическая единица. Повторными щелчками левой кнопки мыши можно необходимым образом указать тревожное состояние.

Целесообразно тщательно отобрать состав контролируемых нештатных ситуаций прибора, избегая включения тех, которые по технологическим условиям могут иметь «плавающий» характер. То есть достаточно часто возникать и самопроизвольно устраняться. Например, во время межотопительного сезона источником такого рода сообщений могут быть датчики в незаполненных трубопроводах.

Большой поток малоинформативных сообщений может усложнить работу диспетчера и привести к дополнительным расходам. Несмотря на небольшой объем данных, передаваемых в каждом сеансе связи, некоторые сотовые операторы взимают плату в размере тарифной единицы за каждое соединение с Интернетом. Список контролируемых событий по мере приобретения опыта можно расширять, выполняя дистанционную настройку в процессе эксплуатации. Аналогично можно дистанционно перенастраивать адаптер для отопительного и межотопительного сезонов.

4. Перейти на вкладку **Расписание**. Установить окно разрешенных соединений и их порядок, учитывая следующие обстоятельства.

Если установить значение начала окна после часа ночи, то к моменту соединения архивные данные за прошедшие сутки будут сформированы, даже если в приборах не выполняется переход на зимнее (летнее) время. Значение времени 1 час 15 минут позволяет учесть и возможное расхождение приборного времени с астрономическим.

Значение окончания окна не следует устанавливать позже 7 часов, поскольку далее начинается пик утренней загрузки сотовых сетей голосовыми соединениями.

Значение момента первого соединения можно выбрать равным значению начала окна. При отсутствии перегрузки в сети неудачное соединение в запланированное время маловероятно, хотя и возможно. Не следует задавать маленький период повторных соединений в случае неудачного соединения. Оптимальным может быть период 1 час.

Маленькое значение периода может привести к излишним затратам в ситуации, когда по каким-либо причинам диспетчерский компьютер временно выключен или Интернет-доступ к нему отсутствует. Как отмечалось, некоторые операторы взимают плату за каждое соединение мобильного устройства с Интернетом. То есть, придется оплатить все попытки соединения с компьютером.

Значения моментов первого соединения при программировании последующих 50 адаптеров целесообразно сдвигать на 5 минут. Это обеспечит равномерность загрузки канала подключения компьютера к Интернету.

Для получения данных суточных архивов достаточно одного успешного соединения из серии повторных. Поэтому следует отметить опцию **Прекращать…**

5. Перейти на вкладку **GSM-оператор**. Заполнить область **GSMпараметры**, как поясняется в п.5 раздела 9.3.

Если на вкладке **События** указывалась доставка сообщений в виде SMS при отсутствии GPRS-доступа, то следует указать номера телефонов. Оба номера телефонов задаются в международном сотовом формате, то есть начинаются со знака плюс, затем идет код страны, код города (региона) и местный номер. Например, телефон в Санкт-Петербурге может быть задан, как +78121234567, а федеральный сотовый номер оператора Мегафона как + 79211234567.

6. Выполнить пункт меню **Настройка > Записать**.

7. Выполнить пункт меню **Файл > Сохранить шаблон**. Если процесс настройки в дальнейшем потребуется возобновить, то достаточно будет загрузить шаблон, в котором для каждого последующего адаптера можно менять только **Идентификатор** и **PIN-код**. Целесообразно создать шаблоны для каждого типа <span id="page-31-0"></span>прибора. Кроме того, в виде шаблона можно хранить индивидуальные настройки каждого адаптера.

8. Выключить питание адаптера и отсоединить от компьютера. Установить в адаптер SIM-карту, предварительно нанеся на внешнюю поверхность карты учетный номер. Целесообразно вести учет карт в виде таблицы, связывающей учетный номер, PIN-код, телефонный номер, идентификатор адаптера, его заводской номер и адрес установки. Такая информация исключит ряд организационных сложностей в процессе эксплуатации.

9. Перевести микропереключатели П1 и П2 в положение ОN. Включить питание адаптера и дождаться, когда он перейдет в состояние GPRS-регистрации (светодиод 1 мигает с периодом 3 секунды). Переход в это состояние подтверждает работоспособность адаптера и правильность ввода основных настроечных параметров.

10. Выключить питание. Адаптер готов к установке на место эксплуатации, как описано в разделе 8.

11. Подключить следующий адаптер к компьютеру, загрузить шаблон, изменить Идентификатор и PIN-код и повторить пункты 6-10. Если индивидуальные настройки адаптеров не сохраняются, пункт 7 следует пропускать.

## 9.5. Описание узлов учета

1. На диспетчерском компьютере запустить программу **Отчеты**. Ниже приводится описание ввода в этой программе информации об узлах учета. Будут описаны минимально необходимые действия для запуска системы. Более подробные сведения о возможностях программы приведены в разделе 2 документа «Сеть приборов Взлет СП. Руководство пользователя. Версия 2.0».

2. Выбрать пункт меню Редактирование > Создать узел.

3. На бланке свойств узла в области Доступ выбрать пункт АССВ-030 и нажать кнопку Подробности. В открывшемся окне в полях Идентификатор и Пароль следует ввести те же данные, которые указывались при настройке адаптера, предназначенного для установки на этом объекте.

В поле **Вызывной звонок** следует указать номер телефона SIM-карты адаптера. Если карта имеет местный номер, то указывается только он, без кода страны и города (региона). В случае федерального номера необходимо предварительно ввести цифру 8.

Указать номер СОМ-порта, к которому подключен модем для осуществления вызывных звонков. Если для вызывных звонков используется Интернет-телефония, то выбрать опцию VoIP.

4. В поле Идентификация на первой вкладке ввести электронный номер прибора. Это позволит в случае применения резервного устройства АСДВ-020 автоматически сохранять данные в нужных таблицах без дополнительной перенастройки системы.

5. Нажать кнопку Типовые в области, где задаются наименования таблицархивных данных.

6. Перейти на вкладку Отчетные формы и нажать верхнюю кнопку Данные для шапки. В открывшемся бланке нажать кнопку Шаблон. Выбрав левой <span id="page-32-0"></span>кнопкой мыши строку **поле Адрес**, ввести значение адреса объекта и нажать кнопку **Ввод**. Этот адрес будет указываться в сообщениях о нештатных ситуациях.

7. На бланке **Свойства узла** нажать кнопку **Добавить**. В дальнейшем если потребуется изменить какие-либо свойства, кроме заданных выше, сохранение описания следует выполнять нажатием кнопки **Заменить**.

8. Выполнить пункты 2 – 7 для всех объектов. На этом подготовка необходимых описаний заканчивается.

## **9.6. Настройка модема диспетчерского компьютера или VoIP**

В этом разделе рассматриваются два варианта настройки оборудования для осуществления вызывных звонков. В первом для звонков, а также приема/отсылки SMS используется адаптер АССВ-030 в режиме GSM-модема. При этом работа осуществляется без использования драйвера стандартного модема. Реализуется прямое управление модемом со стороны программы через COM-порт.

Использование драйвера стандартного модема, как это делалось в ранних версиях комплекса, исключено ввиду наличия ошибок в драйвере для различных выпусков операционной системы. Кроме того, драйверы не имеют средств для работы с SMS сообщениями.

Во втором варианте используются средства IP-телефонии (Voice over IP).

Для работы с модемом версия программного комплекса *Взлет СП* должна быть не ниже 1.5.0.3. Уточнить ее можно, выбрав пункт **Версия Взлет СП** в меню, которое вызывается правой кнопкой мыши, когда курсор помещен на иконку комплекса в правом нижнем углу экрана.

 1. Подготовить адаптер для программной настройки и подключить его к компьютеру, как описано в разделе 3.2.

2. Выбрать пункт меню **Файл > Очистить поля**.

3. На вкладке **Адаптер** в поле **Идентификатор** ввести цифру **1**, в поле **Пароль** – **123456**, в меню скоростей установить значение **19200**, а в качестве услуги передачи данных выбрать **CSD**.

4. Перейти на вкладку **События** и в графе **В** строки **Дополнительный сигнал** двойным щелчком левой кнопкой мыши установить **0**.

5. Перейти на вкладку **GSM-оператор** и задать номера телефонов диспетчера и SMS-центра. Оба номера задаются в международном сотовом формате, то есть начинаются со знака плюс, затем идет код страны, код города (региона) и местный номер. Например, номер телефона в Санкт-Петербурге может быть задан, как +78121234567, а федеральный сотовый номер оператора Мегафона как + 79211234567.

6. Выбрать пункт меню **Настройка > Записать**. После записи настроек выключить адаптер и отсоединить от компьютера.

7. Установить SIM-карту, предназначенную для адаптера, в любой сотовый телефон, и пользуясь его меню, отменить запрос PIN-кода. Эта настройка сохранится на карте.

8. Извлечь карту из сотового телефона и установить ее в адаптере. Подчеркнем, что эта карта должна иметь тот телефонный номер, который указывался на вкладке **GSM-оператор** при настройке всех адаптеров.

9. Микропереключатели П1 и П2 из блока SK1 установить в положение ON. Включить адаптер и дождаться, когда светодиод 1 начнет мигать с периодом раз в секунду или раз в три секунды. Обычно время ожидания составляет до 40 секунд. Выключить адаптер. В результате выполненных действий в энергонезависимой памяти адаптера будут сохранены настройки, необходимые для правильного приема SMS.

10. Микропереключатель П2 и П3 из блока SK2 перевести в положение OFF.

11. Микропереключатели из блока SK1 установить в положение: П1 – OFF, П2  $- ON.$ 

12. Подключить модем к компьютеру по пятипроводной схеме (первый вариант из описанных в разделе 4.2). Для этого можно использовать стандартный модемный кабель.

13. Включить адаптер. Должен включиться светодиод 1 на время не более чем 10-20 секунд. Кроме того, в течение 30-40 секунд с момента включения адаптера светодиод желтого цвета должен гореть в режиме неустойчивого мерцания. Это будет свидетельствовать о том, что регистрация модема в сотовой сети завершена.

14. Выполнить проверку правильности настройки и подключения модема. Для этого в меню операционной системы **Пуск > Программы > Стандартные > Связь** выбрать программу **HyperTerminal**. Описать подключение через COMпорт на скорости **19200**, выбрав в окне **Управление потоком** опцию **Нет**. В окне обмена набрать **ATD**, затем номер телефона (**не сотового**), вызов на который можно проконтролировать. Осуществить вызов. Прохождение вызова подтвердит правильность настройки модема для работы с комплексом *Взлет СП*.

Описанная настройка выполняется однократно. В дальнейшем после каждого включения питания и последующей регистрации в сети сотового оператора адаптер готов к работе в качестве вызывного модема и устройства приема и рассылки SMS.

Рассылка осуществляется, если в описании узлов указана передача сведений о нештатных ситуациях мобильным абонентам. Подробнее эта функция описана в разделах 2.3.4 и 2.8 руководства пользователя *Взлет СП.*

Теперь рассмотрим использование VoIP. Для работы в этом случае версия комплекса должна быть не ниже 2.1. Вызывные звонки осуществляются через Интернет с помощью программных компонент поставщика услуг IP-телефонии. В качестве поставщика используется система Skype. Она же обеспечивает рассылку мобильным абонентам SMS о нештатных ситуациях на узлах. В отличие от модемного варианта Skype не поддерживает прием SMS, поэтому сведения о нештатных ситуациях поступают на диспетчерский компьютер только через GPRS.

Средства VoIP для осуществления вызывных звонков могут применяться только на диспетчерском компьютере. Для компьютеров дополнительных абонентов они недоступны, т.к. система Skype не передает номер или какой-либо идентификатор вызывающего абонента.

<span id="page-34-0"></span>1.На диспетчерском компьютере с сайта [www.skype.com](http://www.skype.com/) установить свободно распространяемую систему Skype.

2. Выполнить регистрацию учетной записи, отметив в начальном окне регистрации опции **Автоматическая авторизация при запуске Skype** и **Запускать Skype при включении компьютера**.

Заполняя последующие окна регистрации, следует учитывать, что заданные login или телефонный номер будут указываться в рассылаемых SMS в качестве источника сообщения.

Если диспетчерский компьютер размещен во внутренней сети, то может оказаться, что перед регистрацией необходимо в стартовом окне в меню **Инструменты > Проблемы соединения > Дополнительно > Соединения** указать сведения о выходе в Интернет через местный прокси-сервер.

3. Выполнить проверку правильности настройки Skype, предварительно внеся платеж на счет, открытый в этой системе при регистрации.

Например, на http://www.digitlife.ru/communication/skype-paidsvc.shtml подробно изложен порядок оплаты в России. Нами опробован вариант платежа через кошелек яндекс-деньги [\(www.yandex.ru\)](http://www.yandex.ru/). Деньги в кошелек зачислялись с помощью платежного автомата.

Текущие тарифы и виды услуг указаны на [www.skype.com](http://www.skype.com/). Для диспетчерской системы достаточно только услуги **SkypeOut**. Подчеркнем, что поскольку вызывные звонки всегда отклоняются, Skype не тарифицирует их. Тарифицируется только рассылка SMS.

Для проверки запустить программу **Настройка АССВ** и через меню **Настройка > Тест > VoIP** выполнить пробный звонок на любой сотовый телефон. При этом автоматически по этому же номеру отсылается сообщение «Проверка подключения Skype».

При исполнении теста Skype уведомит пользователя, что программа Gsetup.exe пытается получить доступ к Skype. Следует разрешить его. При эксплуатации такие же сообщения будут выведены относительно программ Spserver.exe и Splogger.exe. После положительного ответа Skype вносит программы в список разрешенных и больше не выводит такие сообщения. Если пользователь в дальнейшем обновит программы, то сообщения вновь однократно появятся.

## **9.7. Настройка программы приема диспетчерских сообщений**

1. Открыть папку **Program Files\VzljotSP** и запустить приложение **Splogger**. В правом нижнем углу панели задач появится иконка этого приложения.

2. Установить курсор на иконку и щелкнуть правой кнопкой мыши. В открывшемся меню выбрать пункт **Настройка программы**.

3. В следующем открывшемся окне установить реакцию программы на приход новых сообщений о нештатных ситуациях (открытие окна, звук).

4. Если при настройке адаптеров предусматривалась передача SMS, отметить **Прием SMS** и указать номер COM-порта, к которому подключен АССВ-030 в режиме сотового модема. Задать скорость **19200**.

5. Если при эксплуатации предполагается пересылать поступающие сведения о нештатных ситуациях мобильным абонентам, то выбрать используемое оборудование: модем или VoIP.

6. Установить режим **Автозапуск** и нажать кнопку **Ввод**. Настройки будут сохранены. В дальнейшем программа приема диспетчерских сообщений будет запускаться автоматически после включения компьютера.

## <span id="page-36-0"></span>**9.8. Запуск системы**

Запуск системы осуществляется после того, как адаптеры установлены на место эксплуатации и включено их питание.

1. Загрузить приложение **Отчеты**. В окне программы будут перечислены все описанные узлы.

2. Выбрать правой кнопкой мыши узел с GPRS-подключением и в открывшемся меню указать пункт **Контроль и расписание > Включить**.

3. Последовательно для всех узлов с GPRS-подключением выполнить пункт 2.

4. Выбрать пункт меню **Задание > Создать задание**. В открывшемся окне выбрать пункт **Только GPRS**.

5. Указать, какие архивы должны считываться из узлов учета, и начиная с какого момента.

6. Нажать кнопку **Выполнить автоматическое считывание** и в открывшемся окне выбрать пункт **Включено**, а затем нажать кнопку **Ввод**.

7. На основном бланке нажать кнопку **Сохранить**. На этом запуск системы завершен.